# cnPilot e425 Indoor Wall Plate Series Quick Start Guide

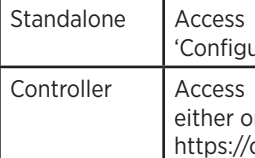

For management from cloud please ensure the AP has connectivity to the internet. Connectivity can be verified using tools such as ping from the 'Troubleshooting' tab of the Access Point GUI. Connection status can be monitored from the AP dashboard.

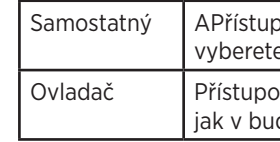

d'accès peut être intégré au système de contrôleur réseau cnMaestro, sur site ou dans la version cloud à l'adresse https://cloud.cambiumnetworks.com.

Pro správu z cloudu se ujistěte, že AP má připojení k internetu. Připojení lze ověřit pomocí nástrojů, jako je ping z karty "Odstraňování problémů" v GUI Access Point. Stav připojení lze sledovat z panelu AP.

$$
\bigcircled{\textsf{FR}}
$$

d'accès peut être géré directement à partir de son interface graphique ionnant l'onglet 'Configurer' du menu et en configurant un réseau local

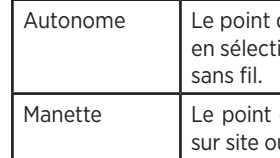

Pour la gestion depuis le cloud, assurez-vous que le point d'accès dispose d'une connectivité à Internet. La connectivité peut être vérifiée à l'aide d'outils, tels que le ping, dans l'onglet 'Dépannage' de l'interface graphique d'Access Point. L'état de la connexion peut être surveillé à partir du tableau de bord AP.

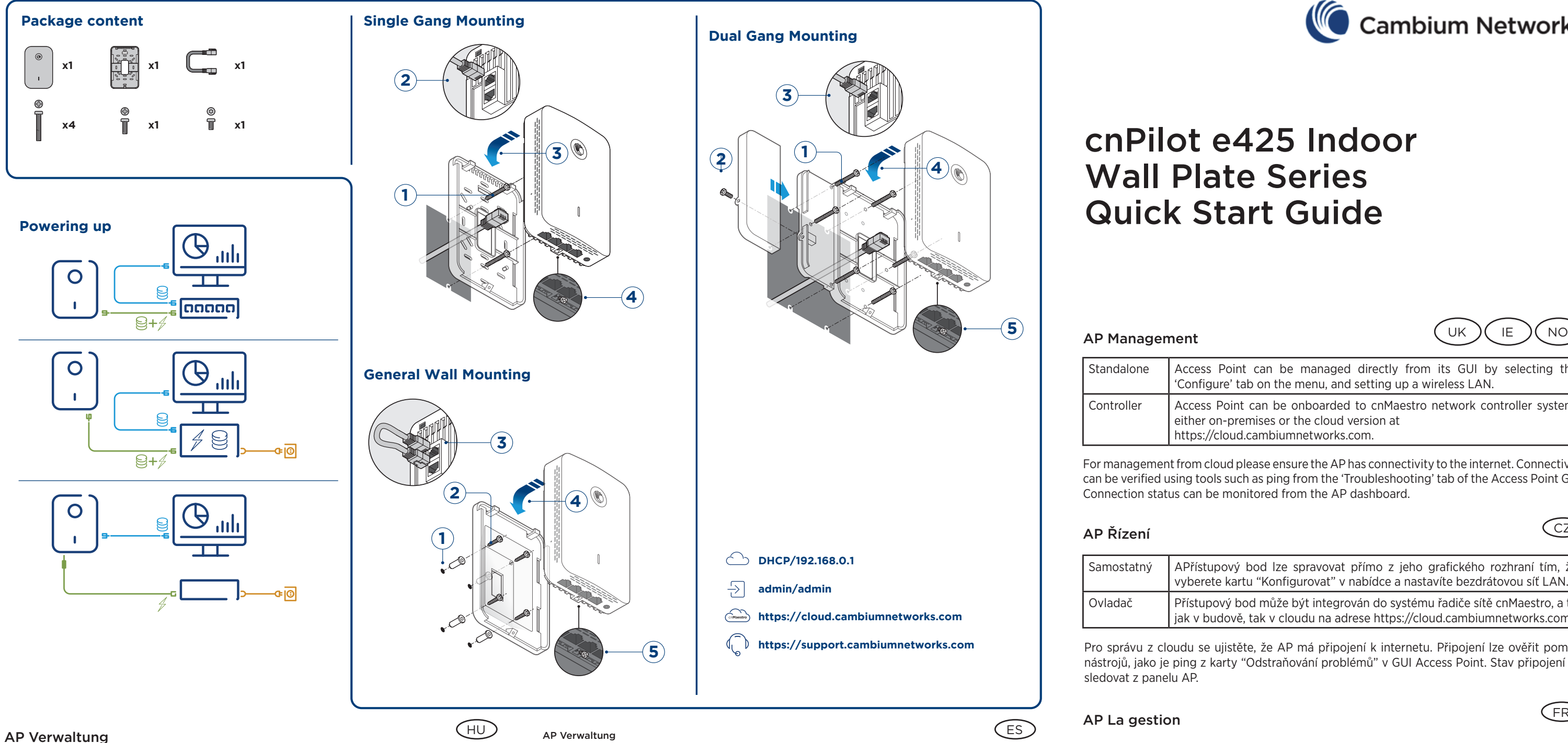

### AP Verwaltung

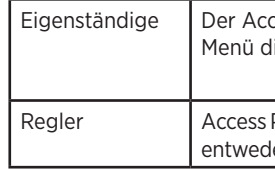

Stellen Sie für das Management über die Cloud sicher, dass der AP eine Verbindung zum Internet hat. Die Konnektivität kann mit Tools wie dem Ping auf der Registerkarte "Fehlerbehebung" der Access Point-Benutzeroberfläche überprüft werden. Der Verbindungsstatus kann vom AP-Dashboard aus überwacht werden.

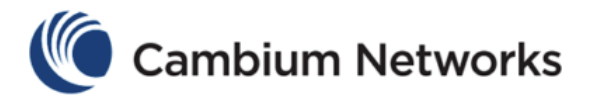

Point can be managed directly from its GUI by selecting the ure' tab on the menu, and setting up a wireless LAN.

Point can be onboarded to cnMaestro network controller system, on-premises or the cloud version at cloud.cambiumnetworks.com.

CZ<sup></sup>

ový bod lze spravovat přímo z jeho grafického rozhraní tím, že e kartu "Konfigurovat" v nabídce a nastavíte bezdrátovou síť LAN.

vý bod může být integrován do systému řadiče sítě cnMaestro, a to dově, tak v cloudu na adrese https://cloud.cambiumnetworks.com.

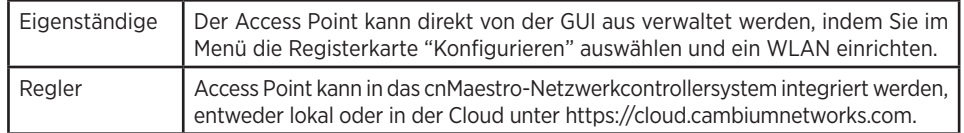

Stellen Sie für das Management über die Cloud sicher, dass der AP eine Verbindung zum Internet hat. Die Konnektivität kann mit Tools wie dem Ping auf der Registerkarte "Fehlerbehebung" der Access Point-Benutzeroberfläche überprüft werden. Der Verbindungsstatus kann vom AP-Dashboard aus überwacht werden.

## AP Verwaltung and the set of the set of the set of the set of the set of the set of the set of the set of the set of the set of the set of the set of the set of the set of the set of the set of the set of the set of the se

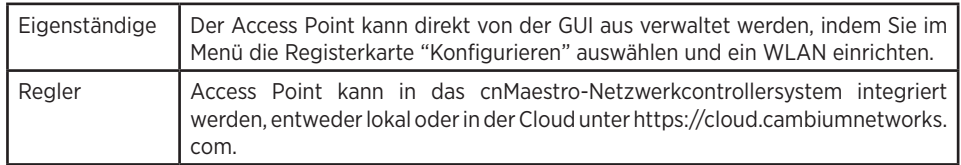

Stellen Sie für das Management über die Cloud sicher, dass der AP eine Verbindung zum Internet hat. Die Konnektivität kann mit Tools wie dem Ping auf der Registerkarte "Fehlerbehebung" der Access Point-Benutzeroberfläche überprüft werden. Der Verbindungsstatus kann vom AP-Dashboard aus überwacht werden.

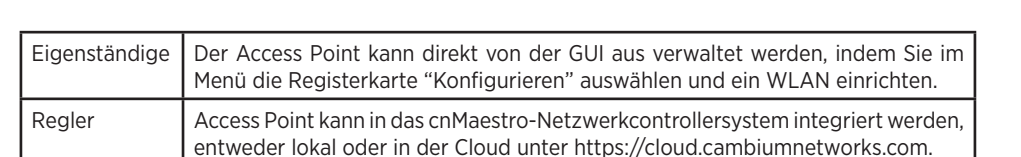

Stellen Sie für das Management über die Cloud sicher, dass der AP eine Verbindung zum Internet hat. Die Konnektivität kann mit Tools wie dem Ping auf der Registerkarte "Fehlerbehebung" der Access Point-Benutzeroberfläche überprüft werden. Der Verbindungsstatus kann vom AP-Dashboard aus überwacht werden.

## $AP$  Verwaltung  $\overline{CP}$

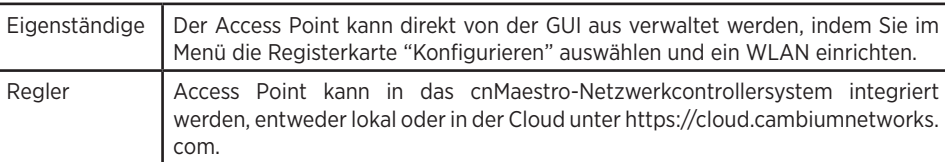

Stellen Sie für das Management über die Cloud sicher, dass der AP eine Verbindung zum Internet hat. Die Konnektivität kann mit Tools wie dem Ping auf der Registerkarte "Fehlerbehebung" der Access Point-Benutzeroberfläche überprüft werden. Der Verbindungsstatus kann vom AP-Dashboard aus überwacht werden.

DE

tess Point kann direkt von der GUI aus verwaltet werden, indem Sie im die Registerkarte "Konfigurieren" auswählen und ein WLAN einrichten.

Point kann in das cnMaestro-Netzwerkcontrollersystem integriert werden, der lokal oder in der Cloud unter https://cloud.cambiumnetworks.com.